**ESCUELA: EPET N° 1 DE CAUCETE DOCENTE: CORTEZ ROLANDO GABRIEL AÑO, CICLO LECTIVO: 5° 3° NIVEL MEDIO, CICLO ORIENTADO INFORMATICA TURNO MAÑANA AREA CURRICULAR: INTRODUCCION A LA PROGRAMACION TITULO DE LA PROPUESTA: PSEUDOCODIGO - ALGORITMOS CONTENIDOS: Concepto de algoritmo. Algoritmos elementales más comunes.**

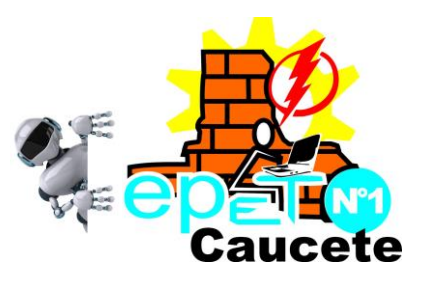

#### **¿Qué es el Pseudocódigo?**

Cuando se trabaja e programación, antes de escribir nuestro programa, primero escribimos el pseudocódigo.

El pseudocódigo es una forma de escribir los pasos que va a realizar un programa de la forma más cercana al lenguaje de programación que vamos a utilizar posteriormente. Es como un falso lenguaje, pero en nuestro idioma, en el lenguaje humano y en español.

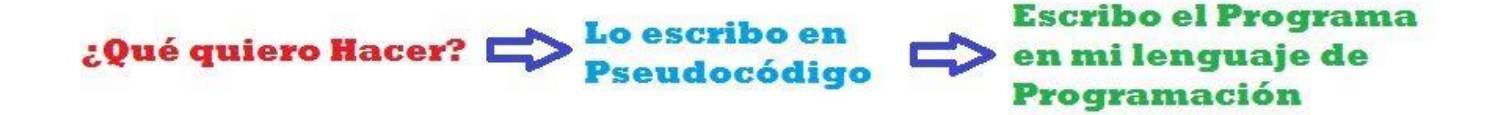

Una de las mayores dificultades con las que se encuentran los hispanoparlantes que empiezan a programar es el idioma. Por eso es bueno utilizar el pseudocódigo, que ayuda a asimilar con más facilidad las ideas básicas. Este pseudocódigo vale para pasarlo posteriormente a cualquier lenguaje de programación, no importa el que quieras usar.

Incluso algunas universidades han creado sus propios "intérpretes de pseudocódigo".

Su misión es ayudar a los alumnos de primer curso a crear los programas "pensando en español", pero permitiéndoles además, probar esos programas desde un entorno "casi real".

Por ejemplo, PSeInt es una herramienta para asistir a un estudiante en sus primeros pasos en programación mediante un simple e intuitivo pseudolenguaje en español (complementado con un editor de [diagramas de Flujo\)](https://www.areatecnologia.com/diagramas-de-flujo.htm).

Fíjate en el ejemplo siguiente escrito en pseudocódigo:

# 1. Inicio 2. Inicializar variables:  $A = 0$ .  $B = 0$ 3. Solicitar la introducción de dos valores distintos 4 Leer los dos valores 5. Asignarlos a las variables A y B  $6.$ Si A = B Entonces vuelve a 3 porque los valores deben ser distintos 7.Si A>B Entonces Escribir A. "Es el mayor" 8. De lo contrario: Escribir B. "Es el mayor" 9.Fin Si 10. Fin

¿Facil NO? No te preocupes iremos explicando todo paso a paso para que logres entenderlo.

Vamos a ver unas breves explicaciones de pseudocódigo, pero sobre todo ejemplos de pseudocódigo. Te recomendamos, si no sabes los fundamentos de programación, antes de seguir ver: [Fundamentos de Programación.](https://www.areatecnologia.com/TUTORIALES/FUNDAMENTOS%20DE%20PROGRAMACION.htm) Es imprescindible para entender los programas en pseudocódigo que verás a continuación que entiendas lo que son las variables y las estructuras de control como por ejemplo la condicional IF o la repetitiva FOR. Nosotros aquí no lo vamos a explicar.

Si quieres empezar a programar Te recomendamos este libro, muy buenas y claras explicaciones sobre Fundamentos de Programación y un precio fabuloso comparado con libros de su estilo:

#### **¿Cómo se escribe en Pseudocódigo?**

Como ya dijimos es un lenguaje intermedio entre el [lenguaje de programación](https://www.areatecnologia.com/informatica/lenguajes-de-programacion.html) que usemos y el nuestro. No hay unas reglas fijas para escribir en pseudocódigo, pero la mayoría de la gente usa más o menos el mismo vocabulario.

Por ejemplo si queremos escribir algo en pantalla, en pseudocódigo podríamos poner:

Escribir "Hola" , Escribir 20 o Escribir Variable

OJO escribir 20 y escribir "20" son dos cosas diferentes. Lo que sea texto siempre se pone entre comillas, los número NO. Entonces escribir 20, es mostrar en pantalla el número 20 y escribir "20" es mostrar en pantalla 20. Puede parecer lo mismo pero no lo es, en una 20 es un texto y en otro un número.

También podemos usar, en lugar de escribir:

mostrar por pantalla "Hola"

Recuerda: Realmente el pseudocódigo lo podríamos escribir como nosotros quisiéramos, ya

que realmente no es el programa en sí, solo es una ayuda para posteriormente realizar el programa mediante el lenguaje de programación que utilicemos. Eso sí, el pseudocódigo es de gran ayuda. por no decir imprescindible.

Si sabes hacer el pseudocódigo del programa, pasarlo a cualquier lenguaje de programación es muy sencillo, solo tendrás que aprender los comandos equivalentes a las instrucciones en pseudocódigo, normalmente muy parecidas pero en ingles.

 Además, la mayoría de los lenguajes utilizan prácticamente los mismos comandos en su lenguaje. Eso sí, repetimos, tendrás que aprender los fundamentos de programación antes de seguir si no los sabes.

Sigamos hablando un poco más sobre el pseudocódigo.

Para especificar el principio y el fin del programa pondremos:

Inicio

Aquí iría el programa en pseudocódigo

Fin

Otra forma muy utilizada sería:

Proceso NombreDelPrograma

Aquí iría el programa en pseudocódigo

FinProceso o NombreDelPrograma

Por ejemplo:

Inicio

Escribir "Hola Mundo"

Fin

o También podría ser:

InicioPrimerPrograma

Escribir "Hola Mundo"

FinPrimerPrograma

Las 3 palabras más comunes que se usan en pseudocódigo son:

Escribir--> Escribe en pantalla el texto que pongamos entre paréntesis o también puede escribir en pantalla el valor de una variable. También podemos poner en lugar de escribir la palabra Mostrar.

En esta web no explicaremos las variables, las funciones, expresiones, etc. Si no sabes que son te recomendamos que antes de segur vayas a [Fundamentos de Programación.](https://www.areatecnologia.com/TUTORIALES/FUNDAMENTOS%20DE%20PROGRAMACION.htm)

Esta instrucción en casi todos los lenguajes de programación reales suele escribirse con la palabra write o document.write('Hola').

Leer Edad--> nos lee desde lo que el usuario marque desde el teclado y guarda el valor, por ejemplo dentro de una variable, en este caso la variable Edad.

#### **Por ejemplo:**

Inicio

Escribir: "¿Cual es tu edad? Leer Edad Escribir "Tu edad es" + Edad Fin

¿Qué haría?. Pues muy sencillo, primero nos mostraría un mensaje en pantalla preguntándonos la edad, luego escribiríamos la edad y el valor introducido lo recogería la variable Edad (imagina que introducimos 18). Por último mostraría en pantalla la frase: Tu edad es 18. ¿Fácil no?

En programación real suele utilizarse la instrucción input en lugar de leer, pero ojo depende del lenguaje.

Calcular 3 x 5 --> Calcula valores numéricos. El resultado se recoge normalmente dentro de una variable de la siguiente forma:

multi = 3 x 5; la variable multi tendrá en ese momento el valor de 3 x 5, es decir valdrá 15.

Y si ahora hacemos:

multi2 = multi x 2; ¿Qué valor tendrá la variable multi2? pues sencillo 30 (15 que es el valor de multi x 2).

Se pueden hacer todas las operaciones matemáticas que queramos. La simbología utilizada es:

Multiplicar: \*

Dividir: /

Sumar: +

Restar: -

Raiz cuadrado de un número: raiz cuadrada(numero);

Aqui tienes una tabla:

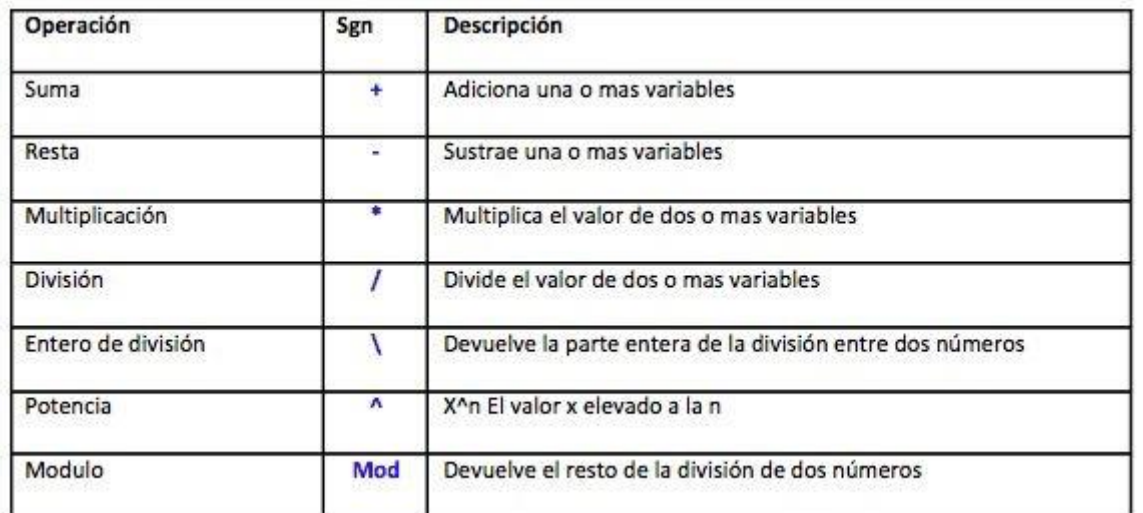

#### También tenemos los comparadores matemáticos:

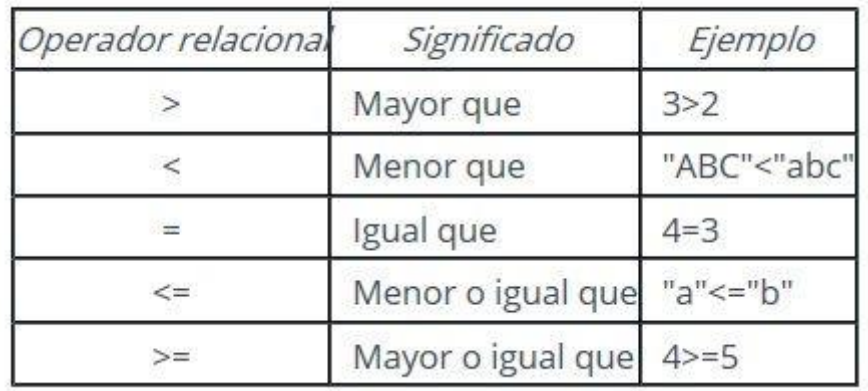

A veces, en algunos lenguajes, es necesario declarar el tipo de las variables que vamos a utilizar dentro del programa. No es nada más que decir de qué tipo son, numéricas, de texto booleanas, etc.

Se hace siempre al principio del programa y de la siguiente forma:

 numericas: nombreVariable; para las variables que sean de números o texto: nombreVariable; para las variables que contienen textos o cadenas de texto (string= cadena de texto)

Todo esto lo veremos mejor con los siguientes ejemplos.

#### **Ejemplos de Pseudocódigo**

#### **1. Pseudocódigo para un programa que nos sume dos número introducidos por el teclado:**

Inicio

Escribir "Introduce el primer número"; Lee numero1; Escribir "Introduce el segundo número"; Leer numero2; resultado= numero1 + numero2; Escribir resultado;

Fin

Recuerda: cuando queremos escribir en pantalla una variable, como en este caso la variable resultado, no se pone entre comillas.

Importante: cuando acabamos una instrucción siempre se pone ; antes de empezar la siguiente.

## **2. Pseudocódigo para un programa que nos diga la tabla de multiplicar del número que le digamos (introducido por el teclado).**

Programa: TablaMultiplicar

numericas: t, num , total; Inicio Escribir "Introduce un número" Leer num InicioDesde Desde t=1 hasta t=10 repetir hacer total =  $num*$ t Escribir: total finDesde Fin

**3. Escribir un Pseudocódigo de un programa que permita leer la edad y peso de una persona y posteriormente imprimirla.**

Inicio

VariablesNumericas: edad, peso.

Imprimir "Escribir los datos (Edad, Peso):";

Leer Edad, Leer Peso;

Escribir "Tu peso es: ", peso, " y tu edad es: ", edad.;

Fin.

Te has fijado que para imprimir algo en lugar de mostrarlo en la pantalla,la palabra es "imprimir", así de sencillo. Además podemos mezclar en una frase texto fijo con variables. Esto se puede hacer con comas, como lo ves en el ejemplo anterior o poniendo el signo + entre el texto y las variables, como vimos anteriormente. En el ejemplo anterior podríamos ser:

Escribir "Tu peso es: " + peso + " y tu edad es: " + edad.;

Sería lo mismo.

#### **4. Escribir Pseudocódigo que calcule el área de un círculo.**

Inicio

Constantes: Pi= 3.1416;

VariablesNumericas: radio, area;

Escribe: "Introduce el radio: "

Leer radio;

area= radio\*radio\*Pi;

Escribe "El área del circulo es: ", area;

Fin

Fíjate que aquí hemos definido una constante.

#### **5. Escribir un Pseudocódigo que calcule el área de un triángulo recibiendo como entrada el valor de base y altura.**

Inicio

Variables Altura, Base, Area.

Escribir "Introduce la base y la altura: "

Leer base y peso.

area= (base\*altura)/2.

Escribir "El area es: ", base.

Fin

**6. Crear un pseudocódigo que proporcione el volumen de un cilindro, conocidos su altura y diámetro.**

Inicio

Mostrar "Introduzca el diámetro, en metros" : Pedir D Mostrar "Introduzca la altura, en metros" : Pedir H

 $R = D/2$ : Pi = 3,141593

 $V = Pi * (R ^ 2) * H$ 

Mostrar "El volumen del cilindro es de", V, "metros cúbicos"

Fin

# **7. Elaborar un algoritmo que obtenga e imprima el valor de Y a partir de la ecuación: : Y= 3\*X + 2 + 7X – 15, introduciendo el valor que queramos de X.**

```
Inicio
numericas: numx, numy;
Leer numx;
numy = 3*X + 2 + 7X - 15;
Escribir numy;
Fin
```
## **8. Pseudocódigo para introducir un número por teclado y que nos diga si es positivo o negativo**

PROGRAMA signo

Borrar\_pantalla( ) ESCRIBIR "Introduce un número: " LEER num  $SI$  num  $>= 0$  ENTONCES ESCRIBIR "es positivo" SINO ESCRIBIR "es negativo" FINSI

# FINPROGRAMA

Aquí hemos utilizado la estructura SI...(se cumple la condición)...Hacer (Esto). Esto es la condicional IF (en ingles).

#### **9. Realizar el pseudocódigo de un programa que permita saber si un número es mayor, menor o igual a cero.**

Programa: ComparaNúmeros numerica: NUMERO Escribir "Introduzca un número " Leer NUMERO INICIOSI SI NUMERO>0 ENTONCES escribir "El número introducido es positivo" SI NO SI NUMERO<0 ENTONCES escribir "El número introducido es negativo" SI NO escribir "El número es cero" **FINSI** 

Finprograma

Aquí utilizamos la condicional si....esto sino...esto otro.

#### **10. Crear un pseudocódigo que proporcione el precio medio de un producto, calculado a partir del precio del mismo en tres establecimientos distintos.**

Inicio Mostrar "Introduzca el precio del producto en el establecimiento número 1, en euros" : Pedir Precio1 Mostrar "Introduzca el precio del producto en el establecimiento número 2, en euros" : Pedir Precio2 Mostrar "Introduzca el precio del producto en el establecimiento número 3, en euros" : Pedir Precio3 Media =  $(Precio1 + Precio2 + Precio3) / 3$ Mostrar "El precio medio del producto es", Media, "Euros" Fin

#### *EJERCICIO PROPUESTO*

#### *REALIZAR UN ALGORITMO QUE PERMITA INGRESAR EL NOMBRE Y NOTA DE PRIMER TRIMESTRE DE LOS ALUMNOS DE 5TO AÑO, DE LA ASIGNATURA TTP INTRODUCCION A LA PROGRAMACION.*